## Form Yazdırma Limitleri

2.46.00.00 versiyonu ile form yazdırma limiti özelliği kullanıma sunulmuş olup kullanım detaylarına bu makaleden erişilir.

Programda eklenmiş fiş ve formların basım sayısının kontrol altına alınması amacıyla Tiger ürünlerindeki Ticari Sistem Yönetimi/Tanımlar menüsü altına "Form Yazdırma Limitleri" parametre başlığı kullanılır.

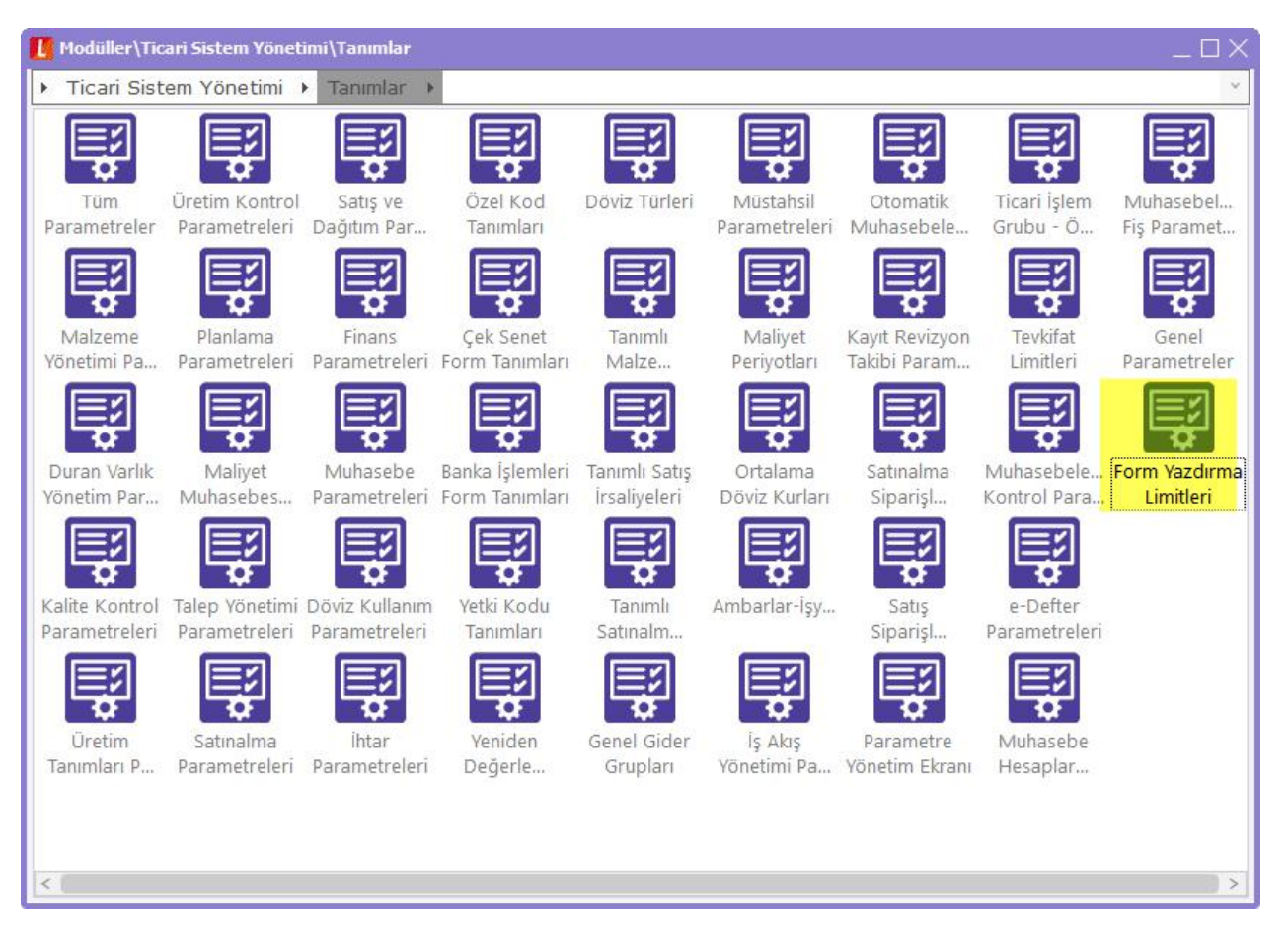

Parametre ekranı içerisinde istenilen fiş ve form türleri ayrı ayrı listelenmektedir. Her bir fiş türü satırında maksimum basım sayısının tanımlanabileceği "Yazdırma Limiti" kolonu, limit aşıldığında ise programın vereceği uyarı seçeneklerinin tanımlandığı "İşlem Durumu" kolonu yer alır. İşlem Durumu kolonu seçenekleri "İşleme Devam Edilecek", "Kullanıcı Uyarılacak" ve "İşlem Durdurulacak" olarak 3 adettir.

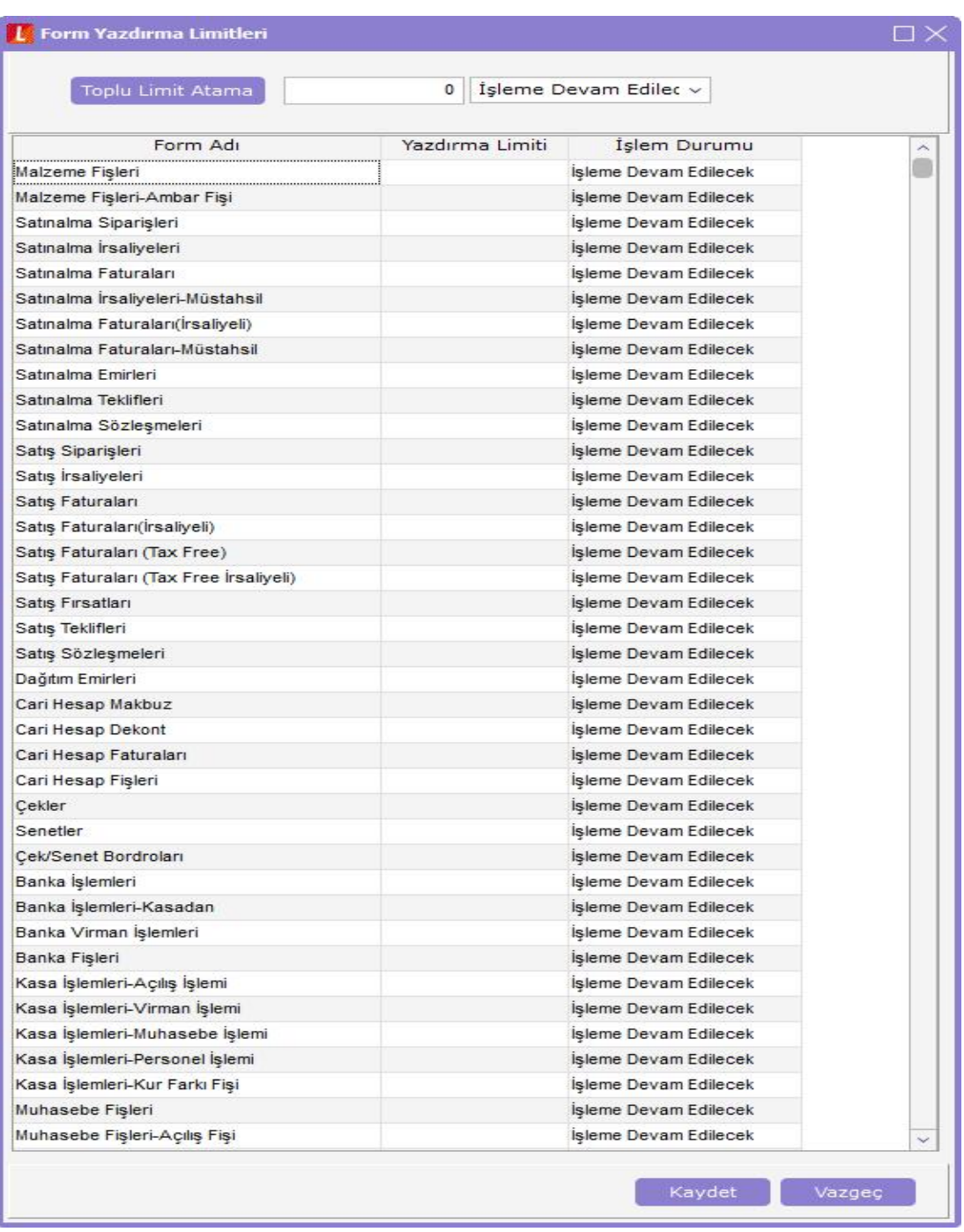

Kullanıcılar istedikleri fiş türleri için yazdırma limiti sayısını ayrı ayrı tanımlayabileceği gibi ekranın üst kısmında yer alan "Toplu Limit Atama" özelliği ile bütün fiş türleri için toplu olarak limit tanımlayabilirler. Ayrıca işlem durumu bilgisi de toplu olarak tanımlanabilmektedir. Bunun için yazdırma limiti ve işlem durumu bilgisi tanımlandıktan sonra, önce "Toplu Limit Atama" butonuna, sonrasında da sağ alt kısımda bulunan "Kaydet" butonuna basılması yeterlidir. Bu işlem sonrasında fiş türlerinin karşısına yukarıda verilen değerlerin yansıdığı görülür.

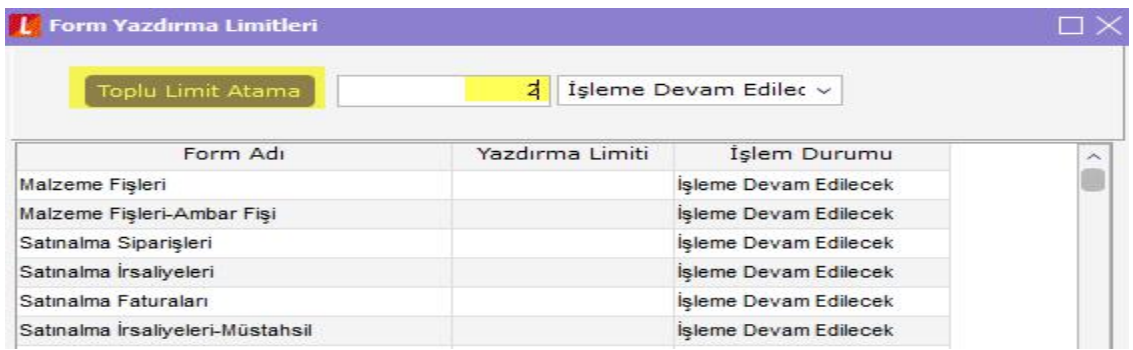

İlgili ekranda yapılan tanımlamalar veritabanında LG\_XXX\_PRINTLIMITS tablosunda tutulur.

Form yazdırma limitlerinde işlem durumu seçenekleri; işleme devam edilecek, kullanıcı uyarılacak ve işlem durdurulacaktır.

İşleme Devam Edilecek: Limit kontrolü yapılan fişler yazdırılırken İşlem Durumu seçeneği "İşlem Devam Edilecek" olarak seçildiğinde herhangi bir uyarı alınmadan fişler yazdırılır.

Kullanıcı Uyarılacak: İşlem Durumu seçeneği "Kullanıcı Uyarılacak" olarak seçildiğinde ve limitin aşıldığı durumlarda, "Yazdırma limiti aşıldı. İşleme devam etmek istiyor musunuz?" mesajı ekrana gelir. "Tamam" butonuna basıldığında fiş yazdırılır, "Vazgeç" butonuna basıldığında ise yazdırma işlemi kullanıcı kontrolünde iptal edilir.

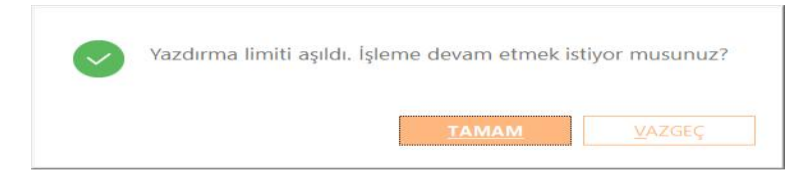

İşlem Durdurulacak: İşlem Durumu seçeneği "İşlem Durdurulacak" olarak seçildiğinde ise "Yazdırma limiti aşıldı. İşlem durduruldu." mesajı ekrana gelir. Tamam butonuna basıldığında ise uyarı mesajı kapatılır ve yazdırma işlemi iptal edilir.

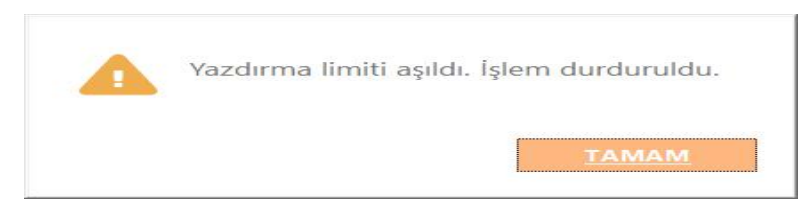